## View database status

SQL Diagnostic Manager allows multiple simultaneous status indicators for each individual database, very similar to what you see in Microsoft SQL Server Management Studio. You can see the status of a database in the Servers tree by expanding the associated Server tree. The status displayed matches what is shown in Microsoft SQL Server Management Studio in all cases where Management Studio displays a status

## **Database alerts and statuses**

The following alerts and statuses are associated with Database status:

| Default Status<br>Level | Alert/Status         | Description                                                                                                    |  |
|-------------------------|----------------------|----------------------------------------------------------------------------------------------------|--|
| OK                      | Normal               | Everything is okay and the database is operating normally.                                                                              |  |
| ОК                      | Standby              | The database is in standby mode.                                                                                                    |  |
| ОК                      | Read Only            | The database is in read-only mode.                                                                                                    |  |
| ОК                      | Single User          | The database is in single-user mode.                                                                                                    |  |
| ОК                      | Restore Mirror       | Restoring the database mirror.                                                                                                    |  |
| ОК                      | Undetermined         | No information is available one this database.                                                                                          |  |
| ОК                      | Cleanly Shut<br>Down | The database is shut down and needs no recovery.                                                                                        |  |
| ОК                      | DBO Use Only         | The database is in a dbo-use mode (restricted_user).                                                                                    |  |
| Warning                 | Restoring            | Restoring the database.                                                                                                    |  |
| Warning                 | Recovering           | Recovering the database.                                                                                                    |  |
| Warning                 | Recovery<br>Pending  | The database recovery is not yet begun.                                                                                                 |  |
| Warning                 | Offline              | The database is offline.                                                                                                    |  |
| Critical                | Suspect              | The database integrity is suspect.                                                                                                    |  |
| Critical                | Emergency<br>Mode    | The database is in emergency mode.                                                                                                    |  |
| Critical                | Inaccessible         | The SQLdm Monitoring Service is unable to open the database. A serious issue such as a disk failure can cause an inaccessible database. |  |

## Change the default alert status level

Alerting is based on the most critical status associated with a database at the time of collection.

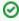

Note that for certain metrics, using the informational alert means that you no longer receive a warning or critical alert for events generated by that metric. Please review the situation before setting up an informational alert.

## To change the default alert status level:

- 1. Right-click any server in the Servers tree.
- 2. Select Configure Alerts.
- 3. Select Database Status from the list of alerts.
- 4. Double-click any of the values on the Configuration tab.
- 5. Edit each alert to associate it with the desired alert status level.

SQL Diagnostic Manager identifies and resolves SQL Server performance problems before they happen. Learn more > >

| Website Products Purchase Suppor | Community About Us | Resources Legal |
|----------------------------------|--------------------|-----------------|
|----------------------------------|--------------------|-----------------|